# Raw Data

# Report

September 2020

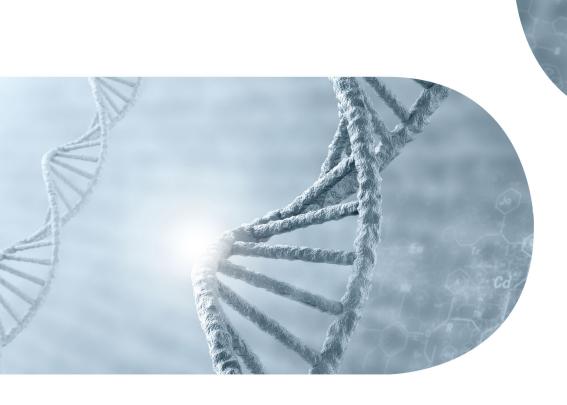

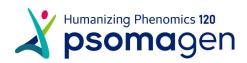

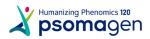

# **Project Information**

| Client Name         | Gregory Randolph      |  |  |
|---------------------|-----------------------|--|--|
| Company/Institution | University of Wyoming |  |  |
| Order Number        | 2007UNHS-0288         |  |  |
| Type of Read        | paired-end            |  |  |
| Read Length         | 251                   |  |  |
| Number of Samples   | 1                     |  |  |
| Type of Sequencer   | Illumina platform     |  |  |

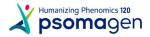

# **Table of Contents**

| Project Information                  | 02 |  |
|--------------------------------------|----|--|
| 1. Experimental Methods and Workflow | 04 |  |
| 1. 1. Experiment overview            | 04 |  |
| 1. 2. Generation of Raw Data         | 05 |  |
| 2. Summary of Data Production        | 06 |  |
| 2. 1. Raw data Statistics            | 06 |  |
| 2. 2. Total Read Bases               | 07 |  |
| 2. 3. Total Reads                    | 08 |  |
| 2. 4. GC/AT Content                  | 09 |  |
| 2. 5. Q20/Q30 (%)                    | 10 |  |
| 3. Data Download Information         | 11 |  |
| 3. 1. Raw Data and Analysis results  | 11 |  |
| 4. Appendix                          | 12 |  |
| 4. 1. FAQ                            | 12 |  |
| 4. 2. FASTQ File                     | 12 |  |
| 4. 3. Phred Quality Score Chart      | 12 |  |

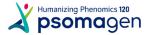

# 1. Experimental Methods and Workflow

# 1. 1. Experiment overview

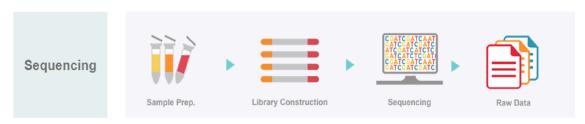

Fig1. Experiment overview

The Illumina NGS workflows include 4 basic steps:

## 1) Sample Preparation

For library construction, DNA/RNA is extracted from a sample. After performing quality control(QC), qualified samples proceed to library construction.

## 2) Library Construction

The sequencing library is prepared by random fragmentation of the DNA or cDNA sample, followed by 5' and 3' adapter ligation. Alternatively, "tagmentation" combines the fragmentation and ligation reactions into a single step that greatly increases the efficiency of the library preparation process. Adapter-ligated fragments are then PCR amplified and gel purified.

#### 3) Sequencing

For cluster generation, the library is loaded into a flow cell where fragments are captured on a lawn of surface-bound oligos complementary to the library adapters. Each fragment is then amplified into distinct, clonal clusters through bridge amplification. When cluster generation is complete, the templates are ready for sequencing.

Illumina SBS technology utilizes a proprietary reversible terminator-based method that detects single bases as they are incorporated into DNA template strands. As all 4 reversible, terminator-bound dNTPs are persent during each sequencing cycle, natural competition minimizes incorporation bias and greatly reduces raw error rates compared to other technologies. The result is highly accurate base-by-base sequencing that virtually eliminates sequence-context-specific errors, even within repetitive sequence regions and homopolymers.

## 4) Raw Data

Sequencing data is converted into raw data for the analysis.

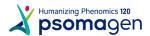

# 1. 2. Generation of Raw Data

The Illumina sequencer generates raw images utilizing sequencing control software for system control and base calling through an integrated primary analysis software called RTA (Real Time Analysis). The BCL (base calls) binary is converted into FASTQ utilizing illumina package bcl2fastq. Adapters are not trimmed away from the reads.

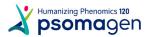

# 2. Summary of Data Production

# 2. 1. Raw data Statistics

The total number of bases, reads, GC (%), Q20 (%), and Q30 (%) are calculated for the 1 samples. For example, in NovaSeq2-Full, 1,763,377,328 reads are produced, and total read bases are 442.6G bp. The GC content (%) is 61.59% and Q30 is 88.29%.

LINK 2007UNHS-0288.xlsx: Download

Table 1. Raw data Stats

| Sample ID     | Total read bases (bp) | Total reads   | GC(%) | AT(%) | Q20(%) | Q30(%) |
|---------------|-----------------------|---------------|-------|-------|--------|--------|
| NovaSeq2-Full | 442,607,709,328       | 1,763,377,328 | 61.59 | 38.41 | 94.37  | 88.29  |

- Sample ID : Sample name.
- Total read bases: Total number of bases sequenced.
- Total reads: Total number of reads. For Illumina paired-end sequencing, this value refers to the sum of read1 and read2.
- GC(%): GC content.
- AT(%): AT content.
- Q20(%): Ratio of bases that have phred quality score greater than or equal to 20.
- Q30(%): Ratio of bases that have phred quality score greater than or equal to 30.

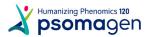

# 2. 2. Total Read Bases

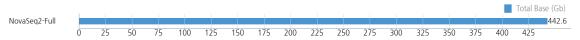

Figure 2.Throughput of Raw data

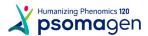

# 2. 3. Total Reads

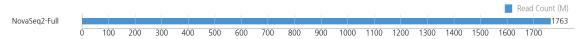

Figure 3. Total read count of Raw data

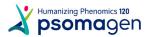

# 2. 4. GC/AT Content

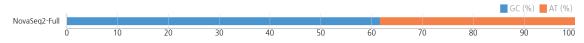

Figure 4. GC/AT Content of Raw data

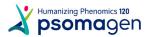

# 2. 5. Q20/Q30 (%)

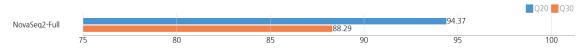

Figure 5. Q20/Q30 scores of Raw data

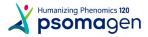

# 3. Data Download Information

# 3. 1. Raw Data and Analysis results

LINK 2007UNHS-0288.xlsx: Download

| Fastq.gz                  | File size | md5sum                           |  |
|---------------------------|-----------|----------------------------------|--|
| NovaSeq2-Full_R1.fastq.gz | 77.8G     | e9503783c28dd8d892b9196d650a07a4 |  |
| NovaSeq2-Full_R2.fastq.gz | 82.1G     | 086cd19c85a0638890d627554e2c8e8c |  |

- fastq.gz : This is a zip file of raw data used in analysis.
- md5sum: In order to verify the integrity of files, md5sum is used. If the values of md5sum are the same, there is no forgery, modification or omission.

The data retention period is three months. Please email (ngs@psomagen.com) or contact your sales representative for a longer retention period.

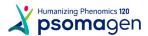

# 4. Appendix

# 4. 1. FAQ

- Q: I want to see the produced data. How can I open those files?
- **A:** Large volume zip file that is provided by our compnay is not user-friendly in Windows environment, so it is recommended to use linux environment for smooth operation.

# 4. 2. FASTQ File

## **Example of FASTQ**

FASTQ file is composed of four lines.

Line 1: ID line includes information such as flow cell lane information.

Line 2: Sequences line.

Line 3: Separator line (+ mark).

Line 4 : Quality values line about sequences.

# 4. 3. Phred Quality Score Chart

Phred quality score numerically expresses the accuracy of each nucleotide. Higher Q number signifies higher accuracy. For example, if Phred assigns a quality score of 30 to a base, the chances of having base call error are 1 in 1000.

Phred Quality Score Q is calculated with -10log<sub>10</sub>P, where P is probability of erroneous base call.

| Quality of phred score | Probability of incorrect base call | Base call accuracy | Characters   |
|------------------------|------------------------------------|--------------------|--------------|
| 10                     | 1 in 10                            | 90%                | !"#\$%&'()*+ |
| 20                     | 1 in 100                           | 99%                | ,/012345     |
| 30                     | 1 in 1000                          | 99.9%              | 6789:;h=i?   |
| 40                     | 1 in 10000                         | 99.99%             | @ABCDEFGHIJ  |

• Encoding: Sanger Quality (ASCII Character Code=Phred Quality Value + 33)

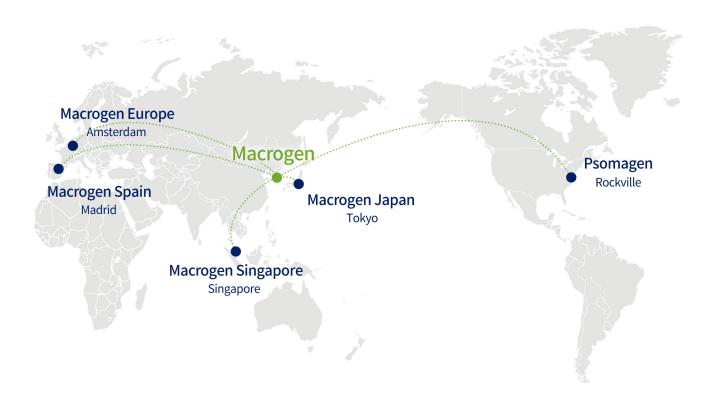

## **HEADQUARTER**

#### Macrogen, Inc.

#### Laboratory, IT and Business Headquarter & Support Center

[08511] 1001, 10F, 254, Beotkkot-ro, Geumcheon-gu, Seoul, Republic of Korea (Gasan-dong, World Meridian 1)

Tel: +82-2-2180-7000

Email1: ngs@macrogen.com(Overseas)
Email2: ngskr@macrogen.com
(Republic of Korea)

Web: www.macrogen.com LIMS: dna.macrogen.com

#### **SUBSIDIARY**

#### **Macrogen Europe**

#### Laboratory, Business & Support Center

Meibergdreef 31, 1105 AZ, Amsterdam, the Netherlands

Tel: +31-20-333-7563 Email: ngs@macrogen.eu

## Psomagen (Macrogen USA)

#### Laboratory, Business & Support Center

1330 Piccard Drive, Suite 103, Rockville, MD 20850, United States Tel: +1-301-251-1007 Email: inquiry@psomagen.com

# **Macrogen Singapore**

#### Laboratory, Business & Support Center

3 Biopolis Drive #05-18, Synapse, Singapore 138623 Tel: +65-6339-0927

Email: info-sg@macrogen.com

## Macrogen Japan

#### Laboratory, Business & Support Center

16F Time24 Building, 2-4-32 Aomi, Koto-ku, Tokyo 135-0064 JAPAN Tel: +81-3-5962-1124 Email: ngs@macrogen-japan.co.jp

#### **BRANCH**

#### **Macrogen Spain**

#### Laboratory, Business & Support Center

Av. Sur del Aeropuerto de Barajas, 28. Office B-2, 28042 Madrid, Spain Tel: +34-911-138-378 Email: info-spain@macrogen.com

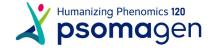